# 音乐报名系统(外省考点)

## 使用说明

- 一、本系统只使用于外省考点初试已经入围的考生。
- 二、本系统仅支持 IE8 以上浏览器和谷歌浏览器。
- 二、使用说明
- 1、考生凭身份证号和姓名进入系统

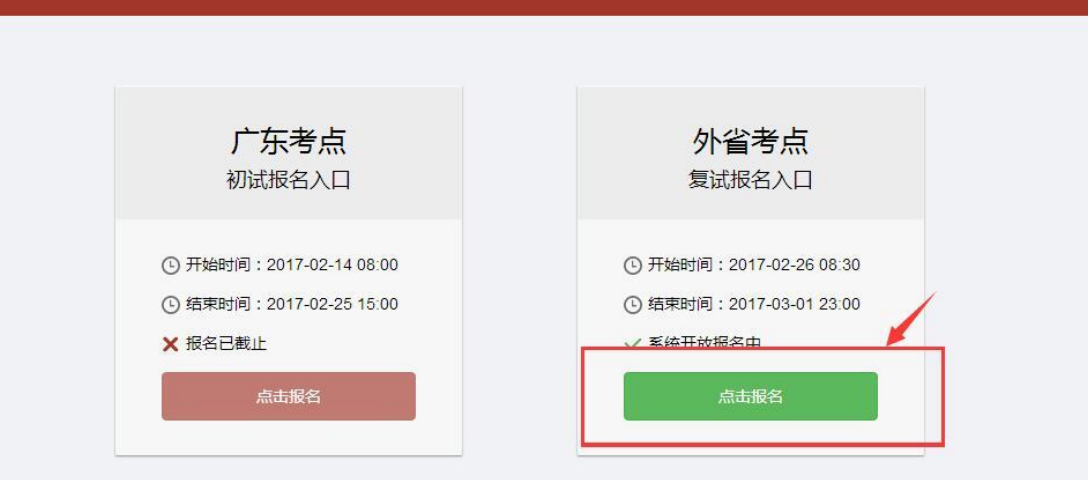

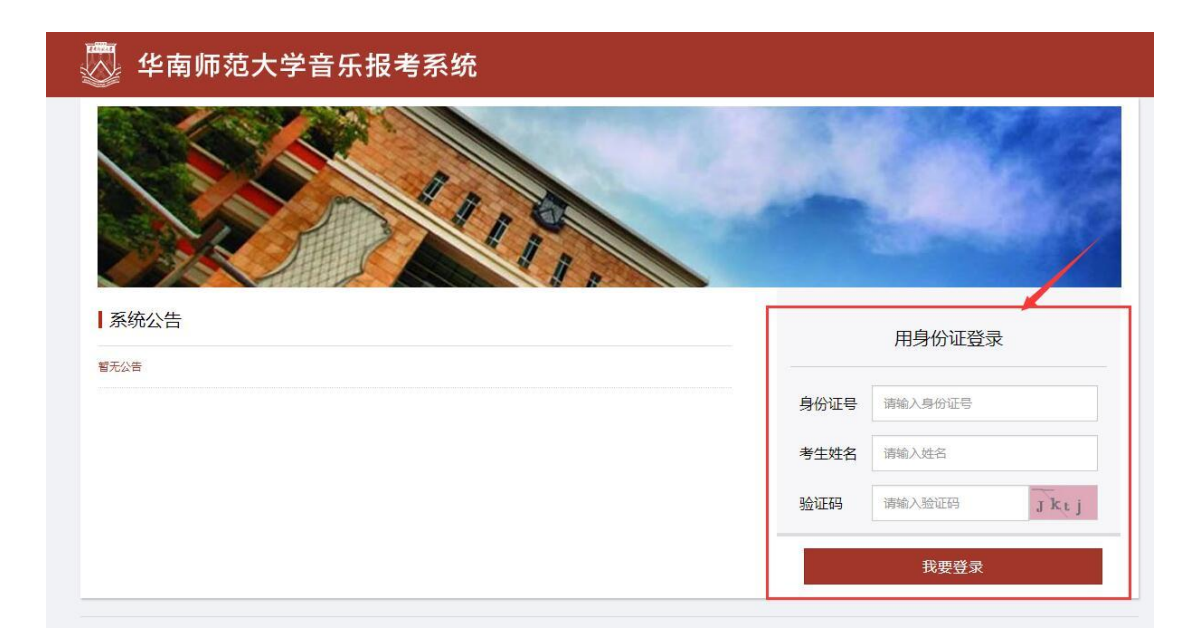

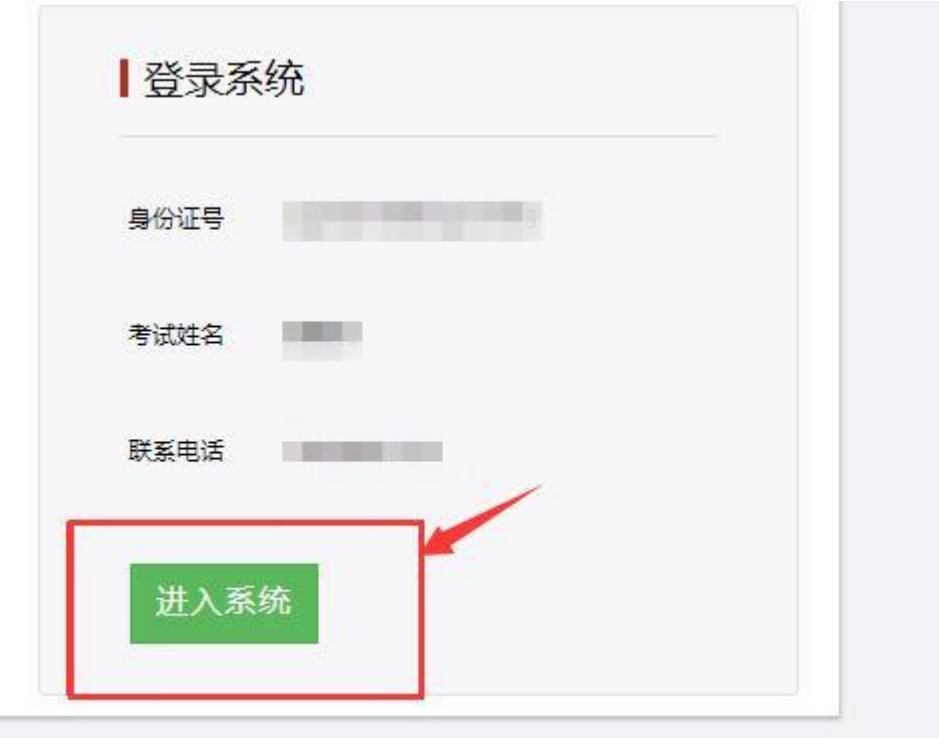

### 、考生填写报考资料和报考曲目

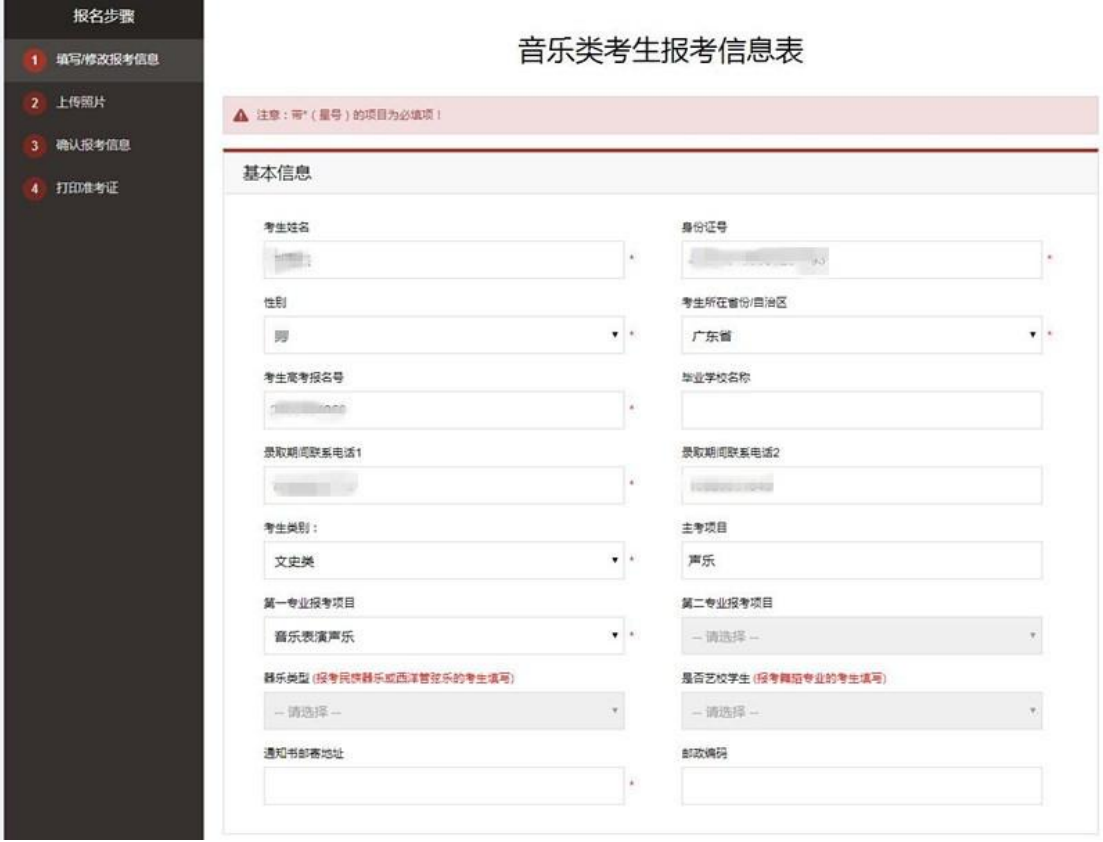

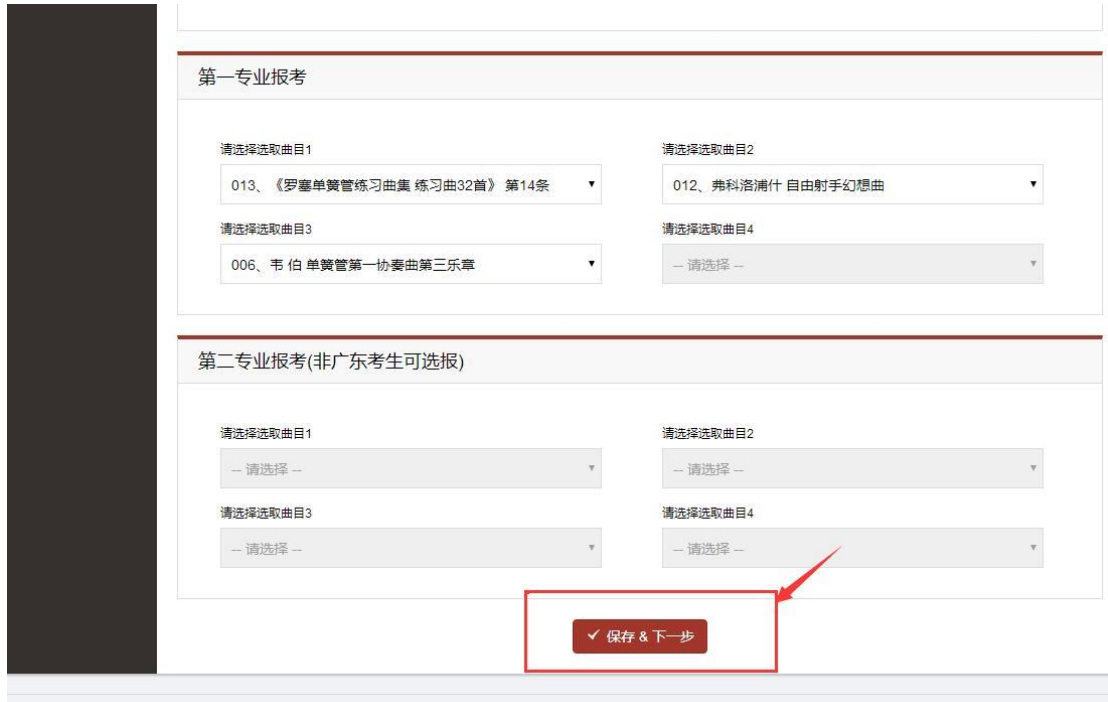

### 、请按要求上传照片

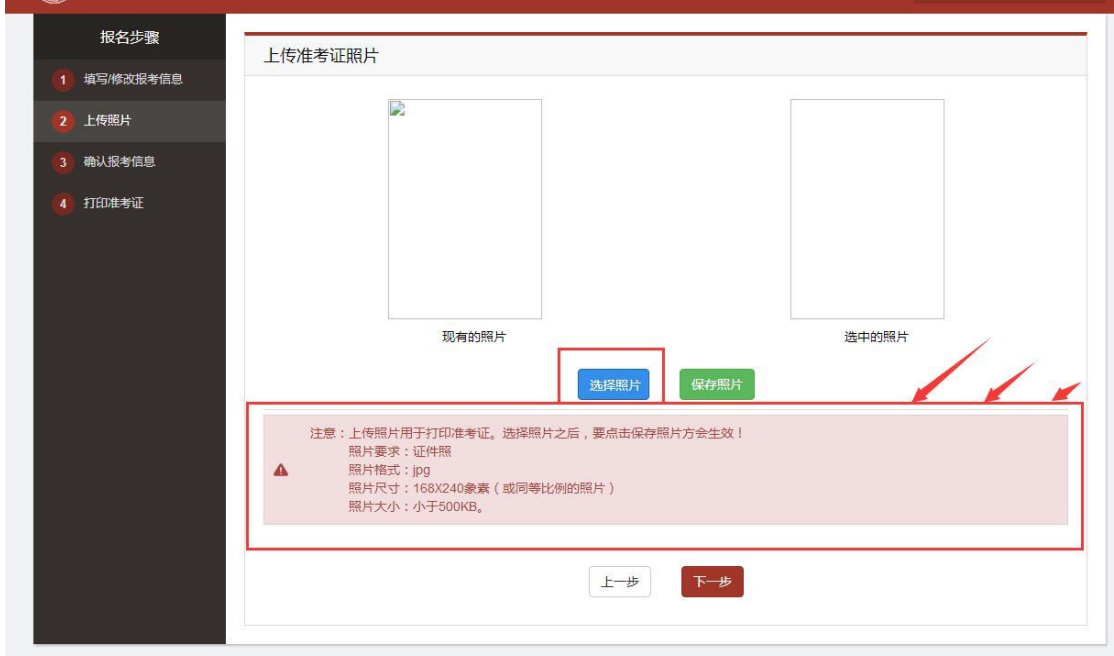

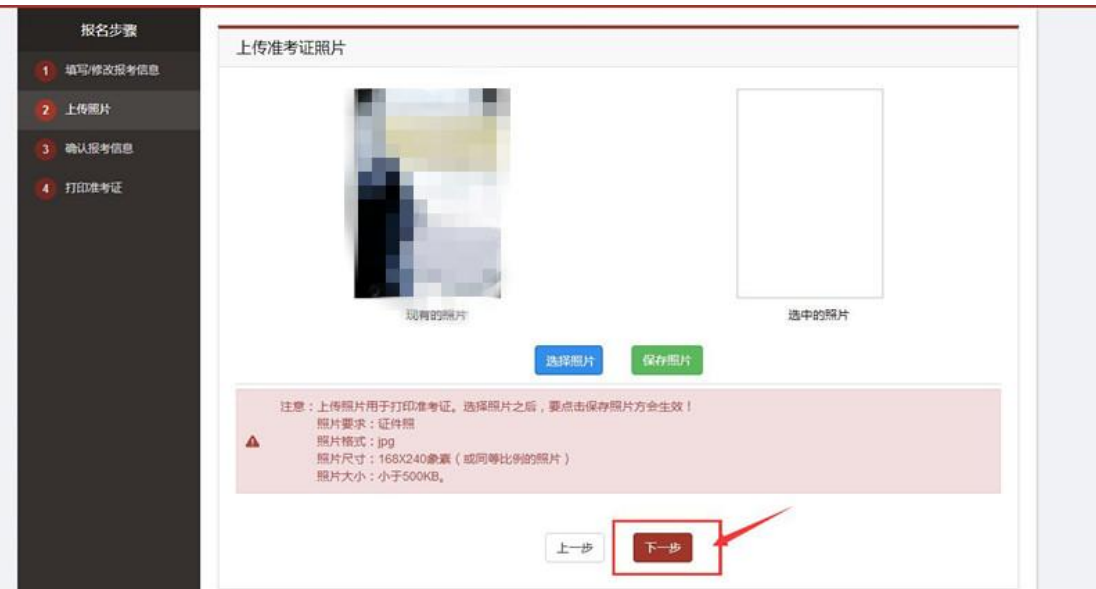

、请考生仔细核对报考资料(一经确认不可修改):

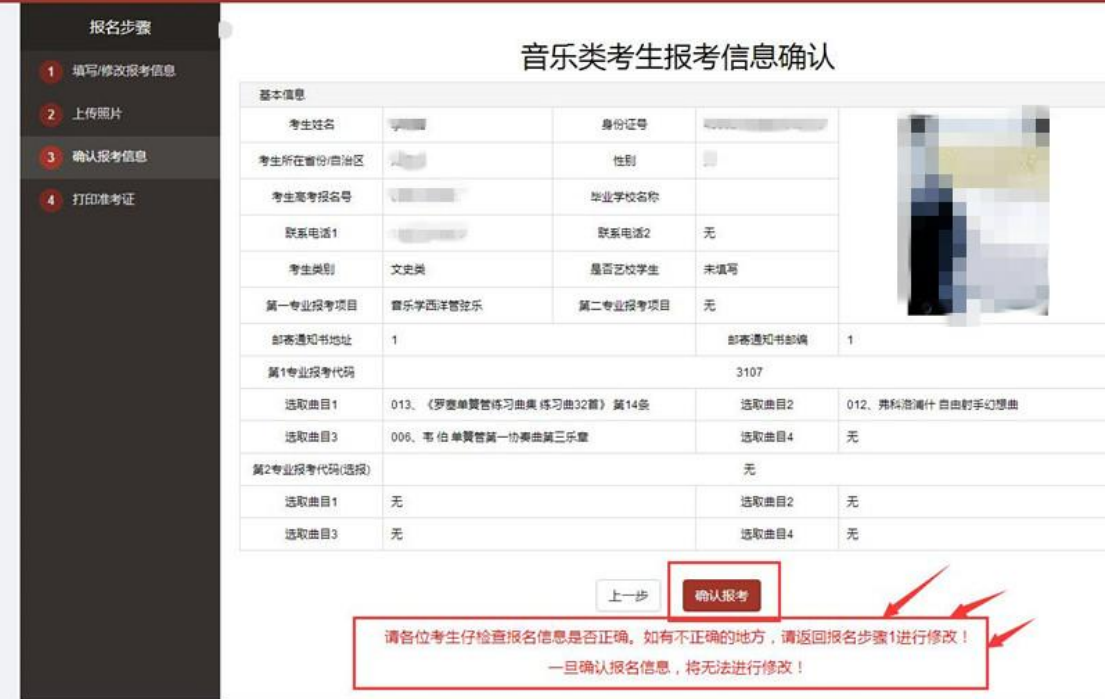

#### 、打印准考证

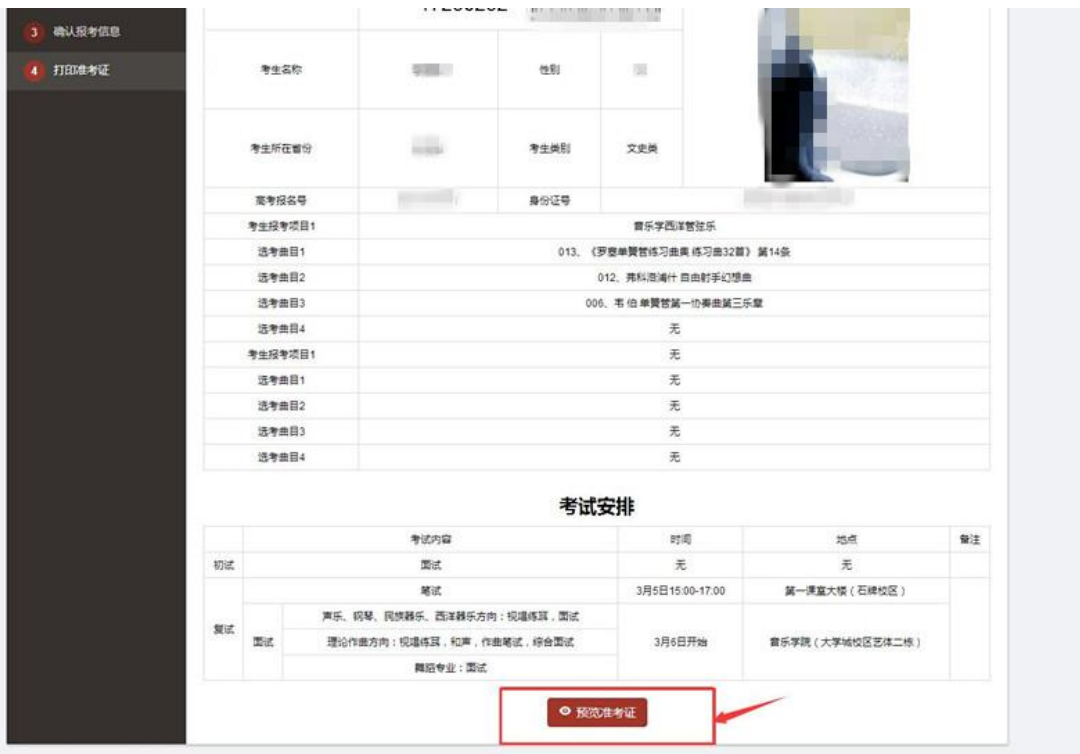

、报名结束请退出登录